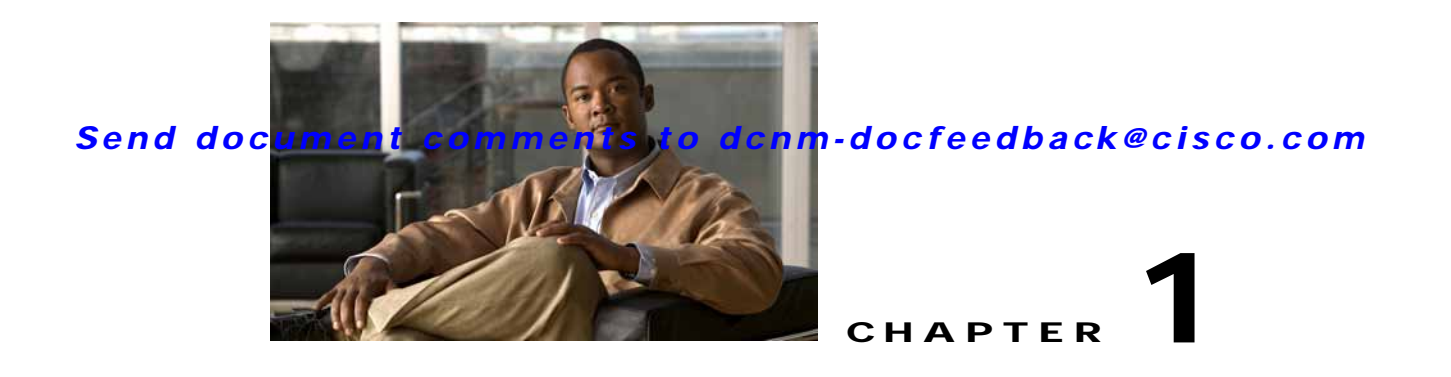

## **Uninstalling Cisco MDS NX-OS and DCNM-SAN**

This chapter describes about installing Cisco DCNM-SAN components and contains the following section:

**•** [Uninstalling the Management Software, page 1-1](#page-0-0)

## <span id="page-0-0"></span>**Uninstalling the Management Software**

To uninstall the Cisco DCNM-SAN applications on a Microsoft Windows PC, follow these steps:

## **Detailed Steps**

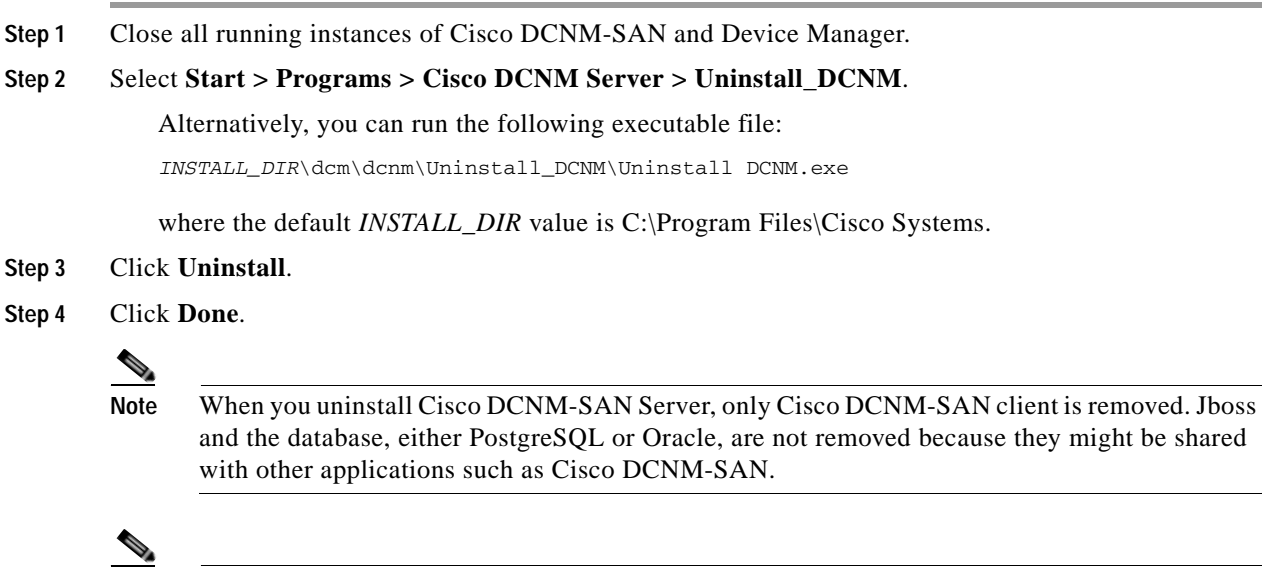

**Note** If you have installed Cisco DCNM-SAN or Device Manager on Windows Vista, you may see the application shortcuts on your desktop even after uninstalling the application. To remove the shortcuts, you need to refresh the desktop.

## *Send document comments to dcnm-docfeedback@cisco.com*

**Note** If the DCNM-SAN Client fails to uninstall with an error message, you may need to remove the DCNM-SAN Client from cache using Java Cache Viewer. To remove DCNM-SAN Client from cache, select Start > Run and enter javaws -viewer. Select DCNM-SAN Client in the java cache viewer and click delete.

**Note** For older installations, delete the .cisco\_mds9000 folder. Manually delete all desktop icons and program menu items.

On a Windows PC, this folder is created under the Documents and Settings folder (for example, d:\Documents and Settings\Administrator\.cisco\_mds9000 if you had installed it as user Administrator). On a UNIX machine, the default installation folder is /usr/bin.

To uninstall the DCNM-SAN applications on a UNIX machine, use the Uninstall\_DCNM script, as follows:

sh Uninstall\_DCNM

You can find this script in your home folder or the folder that you specified when setting up the link folder during your installation of Cisco DCNM-SAN.

**Note** For all releases starting with Release 2.x, run the shell script

\$HOME/cisco\_mds9000/Uninstall.sh or /usr/local/cisco\_mds9000/uninstall.sh, depending on where DCNM-SAN was installed. You can find this script in your home folder or the folder that you specified when setting up the link folder during your installation of Cisco DCNM-SAN.

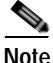

**Note** For all releases starting with Release 1.3(1), run the shell script \$HOME/.cisco\_mds9000/Uninstall.sh or /usr/local/.cisco\_mds9000/uninstall.sh, depending on where DCNM-SAN was installed. For earlier installations, delete the \$HOME/.cisco\_mds9000 folder.

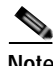

**Note** To uninstall DCNM-SAN Federated Server, on a windows machine, run the batch file \$TOPDIR/Uninstall.bat on each server node.